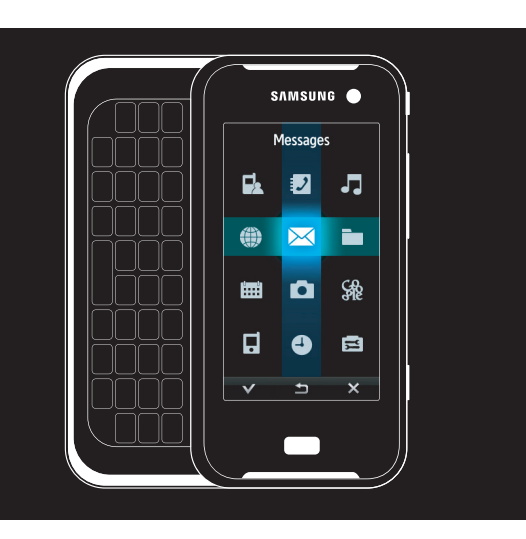

# SGH-F700 Gebruiksaanwijzing

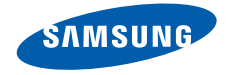

# Deze gebruiksaanwijzing

Deze gebruiksaanwijzing is bedoeld om u stap voor stap vertrouwd te maken met de functies en onderdelen van uw mobiele telefoon. Raadpleeg ["Uw mobiele telefoon,](#page-15-0)" "[De telefoon installeren en gereedmaken](#page-22-0)" en ["Basisfuncties gebruiken"](#page-26-0) om snel aan de slag te kunnen met de telefoon.

# Symbolen die in deze gebruiksaanwijzing worden gebruikt

Bekijk voordat u begint de symbolen die in deze gebruiksaanwijzing zijn opgenomen:

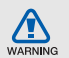

Waarschuwing: situaties die letsel kunnen veroorzaken bij u of anderen

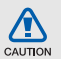

Let op: situaties die schade aan de telefoon of andere apparatuur kunnen veroorzaken

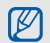

**Opmerking:** opmerkingen, gebruikstips of aanvullende informatie

Raadpleeg: pagina's met verwante informatie, bijvoorbeeld: ▶ pag.12 (betekent "zie pagina 12")

 $\rightarrow$  Gevolgd door: de volgorde van de opties of menu's die u moet selecteren om een stap uit te voeren, bijvoorbeeld: raak ----- $\overline{\mathsf{K}}$   $\rightarrow$  Bericht maken aan (hiermee wordt aangegeven dat u ::: moet aanraken,  $q$ evolad door  $\mathsf{K}$  en Bericht maken).

> Rechte haken: telefoontoetsen, bijvoorbeeld: [n] (betekent de camera/ video-toets).

# **Copyrightgegevens**

De rechten op alle technologieën en producten die dit apparaat bevat zijn het eigendom van de betreffende eigenaren:

- Bluetooth<sup>®</sup> is wereldwijd een gedeponeerd handelsmerk van Bluetooth SIC, Inc. Bluetooth QD ID: B013272.
- Java™ is een handelsmerk van Sun Microsystems, Inc.
- Windows Media Player<sup>®</sup> is een geregistreerd handelsmerk van Microsoft Corporation.

# Inhoud

#### [Informatie over veiligheid en gebruik 2](#page-5-0)

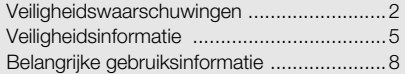

#### Uw mobiele telefoon and 12

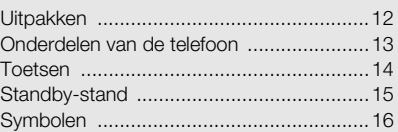

#### De telefoon installeren en

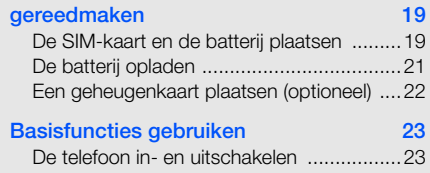

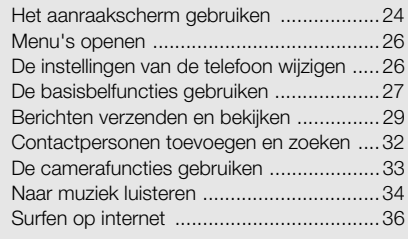

## [Geavanceerde functies gebruiken 37](#page-40-0)

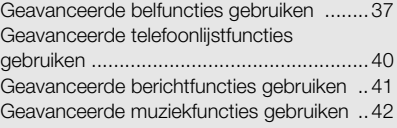

#### Hulpprogramma's en toepassingen [gebruiken 45](#page-48-0)

[De draadloze Bluetooth-functie gebruiken .45](#page-48-1)

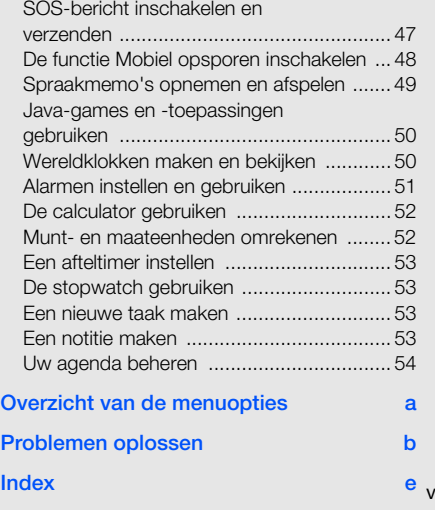

# <span id="page-5-0"></span>Informatie over veiligheid en gebruik

 Houd u aan de volgende richtlijnen om gevaarlijke of illegale situaties te voorkomen en ervoor te zorgen dat uw mobiele telefoon altijd topprestaties kan leveren.

<span id="page-5-1"></span>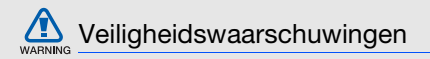

#### Houd de telefoon buiten het bereik van kleine kinderen en huisdieren

Houd de telefoon en alle bijbehorende onderdelen en accessoires buiten het bereik van kleine kinderen en huisdieren. Kleine onderdelen vormen verstikkingsgevaar of kunnen schadelijk zijn wanneer zij worden ingeslikt.

## Bescherm uw gehoor

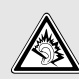

Als u naar muziek luistert met een headset op hoog volume, kan uw gehoor worden beschadigd. Gebruik het

minimale volume waarmee u het gesprek of de muziek kunt horen.

#### Installeer mobiele telefoons en apparatuur voorzichtig

Controleer of mobiele telefoons of bijbehorende apparatuur veilig in de auto zijn bevestigd. Vermijd het plaatsen van telefoon en accessoires op een plek waar de airbag zich zou ontvouwen. Verkeerd geïnstalleerde draadloze apparaten kunnen ernstig letsel veroorzaken als airbags zich snel ontvouwen.

#### Behandel batterijen en oplader voorzichtig en voer deze af volgens de voorschriften

• Gebruik alleen batterijen en opladers die door Samsung zijn goedgekeurd en die specifiek voor uw telefoon zijn ontworpen. Incompatibele batterijen en opladers kunnen ernstige verwondingen veroorzaken of de telefoon<br>beschadigen. beschadigen.

- Gooi batterijen nooit in open vuur. Volg alle plaatselijke voorschriften bij het afvoeren van gebruikte batterijen.
- Leg batterijen of telefoons nooit in of op verwarmingsapparaten, zoals een magnetron, kachel of radiator. Batterijen kunnen exploderen als ze te heet worden.
- U dient de batterij nooit in te drukken of te doorboren. Stel de batterij niet bloot aan hoge externe druk om interne kortsluiting en oververhitting te voorkomen.

# Voorkom verstoring van pacemakers

Houd minimaal 15 cm afstand tussen mobiele telefoons en pacemakers om mogelijke storing te voorkomen. Dit wordt aangeraden door fabrikanten en de onafhankelijke onderzoeksgroep Wireless Technology Research. Als u vermoedt dat uw telefoon storing veroorzaakt in een pacemaker of andere medische apparatuur, schakelt u de telefoon meteen uit en neemt u contact op met de fabrikant van de pacemaker of medische apparatuur voor hulp.

#### Schakel de telefoon uit in omgevingen met potentieel explosiegevaar

Gebruik de telefoon niet bij een tankstation of in de buurt van brandstoffen of chemicaliën. Schakel de telefoon uit wanneer dit wordt aangegeven met waarschuwingsaanwijzingen of -instructies.

De telefoon kan explosies of brand veroorzaken in en bij opslaglocaties voor brandstof en chemicaliën en gebieden waarin explosies plaatsvinden. Bewaar geen ontvlambare vloeistoffen, gassen en explosief materiaal in dezelfde ruimte als de telefoon of de onderdelen of accessoires van de telefoon.

#### Beperk het risico van letsel door vaak herhaalde bewegingen

Wanneer u SMS-berichten verzendt of games speelt op de telefoon, houdt u de telefoon ontspannen vast, drukt u licht op de toetsen, gebruikt u speciale functies waardoor u op minder toetsen hoeft te drukken (zoals standaardberichten en voorspellende tekst) en neemt u regelmatig pauze.

<span id="page-8-0"></span>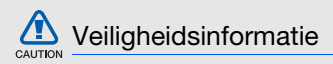

#### Verkeersveiligheid voor alles

Gebruik uw telefoon bij voorkeur niet tijdens het rijden en houd u aan alle regels voor het gebruik van mobiele telefoons in de auto. Gebruik handsfree accessoires waar mogelijk.

## Volg alle veiligheidsvoorschriften en regelgeving op

Houd u aan alle voorschriften waarmee het gebruik van een mobiele telefoon in een bepaald gebied wordt beperkt.

#### Gebruik alleen door Samsung goedgekeurde accessoires

Het gebruik van incompatibele accessoires kan de telefoon beschadigen of letsel veroorzaken.

#### Schakel de telefoon uit als u zich in de nabijheid van medische apparatuur bevindt.

De telefoon kan storingen veroorzaken in medische apparatuur in ziekenhuizen en andere zorginstellingen. Volg alle voorschriften, waarschuwingsmededelingen en aanwijzingen van medisch personeel op.

#### Zet de telefoon uit of schakel de draadloze functies uit wanneer u zich in een vliegtuig bevindt

De telefoon kan storing in de apparatuur van het vliegtuig veroorzaken. Houd u aan alle voorschriften van de luchtvaartmaatschappij en zet uw telefoon uit of schakel deze over naar een stand waarin alle draadloze functionaliteit is uitgeschakeld als dit door de bemanning van het vliegtuig wordt gevraagd.

#### Bescherm batterijen en opladers tegen schade

• Vermijd blootstelling van batterijen aan extreme temperaturen (onder 0° C/32° F of boven 40° C/ 104° F). Door extreme temperaturen kunnen de oplaadcapaciteit en levensduur van de batterijen afnemen.

- Voorkom dat batterijen in aanraking komen met metalen voorwerpen. Dit kan een verbinding vormen tussen de plus- en minpolen van uw batterijen en tijdelijke of permanente schade aan batterijen veroorzaken.
- Gebruik nooit een beschadigde oplader of batterij.

### Behandel de telefoon voorzichtig en verstandig

- Zorg ervoor dat de telefoon niet nat wordt. De telefoon kan ernstig worden beschadigd door vloeibare stoffen. Raak de telefoon niet aan met natte handen. De garantie van de fabrikant is niet van toepassing op waterschade aan de telefoon.
- Gebruik of bewaar de telefoon niet op een stoffige, vuile locatie om beschadiging van de bewegende onderdelen te voorkomen.
- De telefoon bevat ingewikkelde elektronica. Bescherm de telefoon tegen schokken en ruw gebruik om ernstige schade te voorkomen.
- Gebruik geen verf op de telefoon, omdat verf bewegende delen kan verstoppen, waardoor de telefoon niet goed meer werkt.
- Gebruik de cameraflitser of het cameralicht van de telefoon niet dicht bij de ogen van kinderen of dieren.
- De telefoon en geheugenkaarten kunnen worden beschadigd bij blootstelling aan magnetische velden. Gebruik geen telefoonhoesjes of accessoires met magnetische sluitingen en laat de telefoon niet gedurende langere tijd in contact komen met magnetische velden.

#### Voorkom storing met andere elektronische apparatuur

De telefoon zendt RF-signalen (Radio Frequency) uit die storing kunnen veroorzaken in elektronische apparatuur die niet of niet voldoende is beschermd, zoals pacemakers, gehoorapparaten, medische apparatuur en andere apparatuur thuis of in de auto. Vraag advies bij de fabrikant van uw elektronische apparatuur om mogelijke problemen met storing op te lossen.

#### Gebruik de telefoon niet als het scherm gebarsten of gebroken is.

Glasscherven kunnen leiden tot letsel aan uw hand en gezicht. Laat het scherm vervangen bij een Samsung Service Center.

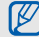

# <span id="page-11-0"></span>Belangrijke gebruiksinformatie

#### Gebruik de telefoon in de normale positie

Voorkom contact met de interne antenne van de telefoon.

#### Laat de telefoon alleen repareren door bevoegd personeel

Wanneer u de telefoon laat repareren door onbevoegd personeel, kan de telefoon worden beschadigd en geldt de garantie niet meer.

#### Zorg voor een optimale levensduur van batterij en oplader

- Laat batterijen niet langer dan een week achtereen opladen, aangezien te veel opladen niet bevorderlijk is voor de levensduur.
- Batterijen die niet worden gebruikt, ontladen zich na verloop van tijd en moeten voor gebruik opnieuw worden opgeladen.
- Laat de stekker van de oplader niet in het stopcontact zitten als u de oplader niet gebruikt.
- Gebruik de batterijen alleen voor het doel waarvoor ze zijn bedoeld.

#### Wees voorzichtig met SIM-kaarten en geheugenkaarten

- Verwijder een kaart niet wanneer via de telefoon gegevens worden overgedragen of geopend. Dit kan leiden tot verlies van gegevens en/of beschadiging van de kaart of telefoon.
- Bescherm kaarten tegen sterke schokken, statische elektriciteit en elektrische storing van andere apparaten.
- Door veelvuldig wissen van en schrijven naar een geheugenkaart, verkort u de levensduur.
- Raak geen goudkleurige contactpunten of polen aan met uw vingers of met metalen voorwerpen. Veeg, indien nodig, geheugenkaarten schoon met een zachte doek.

#### Zorg dat contact met nooddiensten mogelijk blijft

In bepaalde gebieden of omstandigheden kunt u mogelijk geen alarmnummers bellen. Voordat u naar afgelegen of minder ontwikkelde gebieden afreist, moet u daarom een alternatieve methode achter de hand houden om contact op te kunnen nemen met nooddiensten.

#### Informatie over het SAR-certificaat (Specific Absorption Rate)

Uw telefoon voldoet aan de standaarden die in de EU zijn opgesteld voor blootstelling aan radiofrequentie-energie die wordt afgegeven door radio- en telecommunicatie-apparatuur. Deze standaarden verbieden de verkoop van mobiele telefoons die het maximumniveau voor blootstelling overschrijden, de zogenaamde SAR (Specific Absorption Rate), van 2,0 watt per kilogram lichaamsgewicht.

Tijdens testen werd de maximale SAR voor dit model vastgesteld op 0,079 watt per kilogram. Bij normaal gebruik is de feitelijke SAR waarschijnlijk veel lager, aangezien de telefoon zo is ontworpen dat slechts de minimaal benodigde hoeveelheid RF-energie wordt gebruikt voor het verzenden van een signaal naar het dichtstbijzijnde basisstation. Door waar mogelijk automatisch lagere niveaus te gebruiken, beperkt de telefoon blootstelling aan RF-energie nog verder.

De conformiteitsverklaring achteraan in deze gebruiksaanwijzing geeft aan dat de telefoon voldoet aan de richtlijn van de EU betreffende radioapparatuur en telecommunicatieeindapparatuur. Ga naar de website van Samsung over mobiele telefoons voor meer informatie over SAR en de gerelateerde EU-standaarden.

#### De juiste manier om u van dit product te ontdoen

Richtlijn WEEE (Inzameling en recycling van elektrische en elektronische apparatuur)

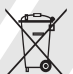

(Van toepassing in de Europese Unie en andere Europese landen waar afval gescheiden wordt ingezameld)

Dit merkteken, dat op het product of de

documentatie wordt weergegeven, geeft aan dat het product niet mag worden weggeworpen bij het huishoudelijk afval. Om gevaar voor het milieu of de volksgezondheid te voorkomen, dient u dit product van andere typen afval gescheiden te houden en het op een verantwoordelijke manier te recyclen om duurzaam hergebruik van materiaalbronnen te stimuleren.

Particulieren dienen contact op te nemen met het verkooppunt waar het product is gekocht of met de plaatselijke overheid voor informatie over waar dit product kan worden ingeleverd voor milieuvriendelijke recycling.

Bedrijven dienen contact op te nemen met hun leverancier en de voorwaarden en bepalingen van het aankoopcontract na te kijken. Dit product mag niet samen met ander commercieel afval worden weggeworpen.

# <span id="page-15-1"></span><span id="page-15-0"></span>Uw mobiele telefoon

 In dit gedeelte leert u de onderdelen van uw mobiele telefoon kennen, evenals de toetsen, de standbystand en de pictogrammen.

# <span id="page-15-2"></span>Uitpakken

Controleer of de doos de volgende onderdelen bevat:

- Mobiele telefoon
- Batterij
- Reisadapter (oplader)

accessoires verkrijgbaar.

• Gebruiksaanwijzing

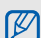

Welke onderdelen bij de telefoon worden geleverd is afhankelijk van de software en de accessoires die in uw regio beschikbaar zijn of worden aangeboden door uw serviceprovider. Bij de plaatselijke Samsung-dealer zijn extra

# <span id="page-16-0"></span>Onderdelen van de telefoon

De voorkant van de telefoon bevat de volgende toetsen en functies:

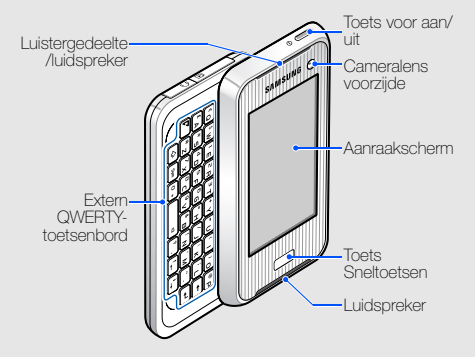

De achterkant van de telefoon bevat de volgende toetsen en functies:

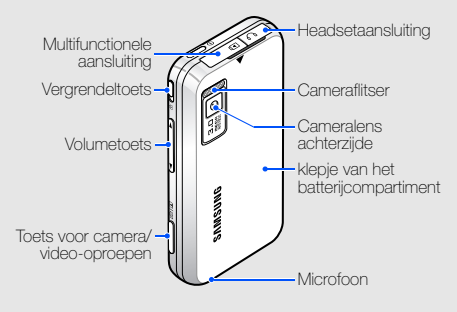

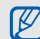

U kunt het aanraakscherm en de toetsen vergrendelen, zodat er niets gebeurt als u er per ongeluk op drukt. Verschuif [<del>A]</del> om de toetsen en het scherm te vergrendelen.

# <span id="page-17-0"></span>Toetsen

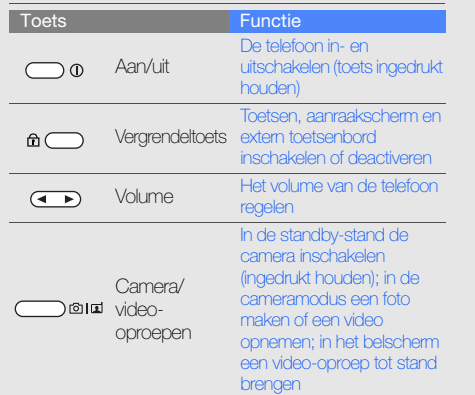

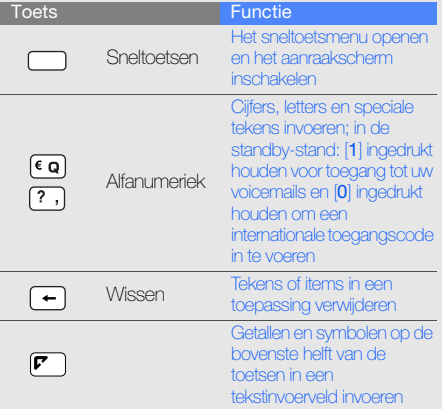

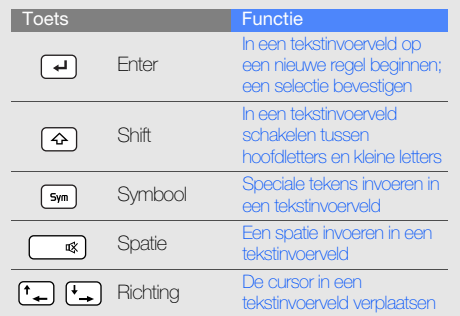

# <span id="page-18-0"></span>Standby-stand

Leer de functies van de symbolen en vensters in de standby-stand kennen.

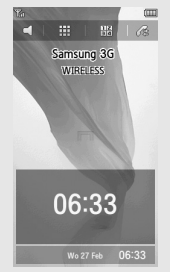

- Houd  $\subset$  ingedrukt om over te schakelen naar het profiel Stil (alle geluiden uitschakelen).
- :::: Aanraken om het hoofdmenu te openen.
- $\frac{12}{34}$ : Aanraken om het belscherm te openen.
- 4: Aanraken om een lijst met recente nummers te openen.
- $\Box$ : Aanraken om het sneltoetsmenu te openen.
- Wo<sub>27 Feb</sub> 06:33: Aanraken om het venster met de agenda of de tijd te openen of te sluiten.
- Tik links of rechts in het venster met de agenda of de tijd om tussen deze vensters te schakelen.
- Raak het venster met de agenda of de tijd twee keer aan om het scherm met de agenda of de wereldklok te openen.

# <span id="page-19-0"></span>Symbolen

Leer de pictogrammen kennen die op het display verschijnen.

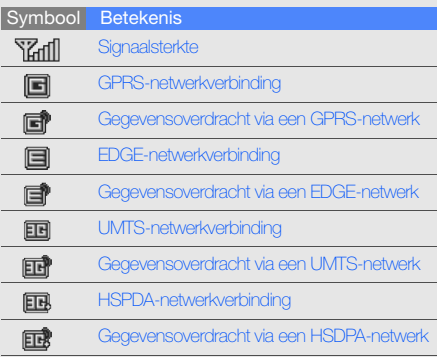

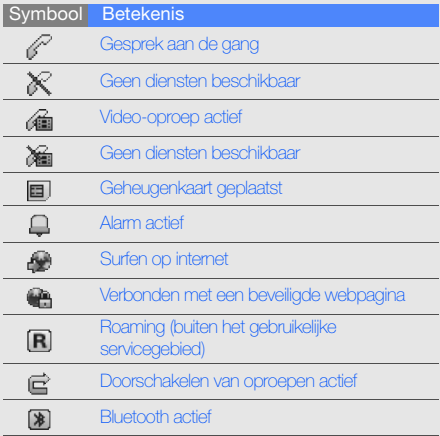

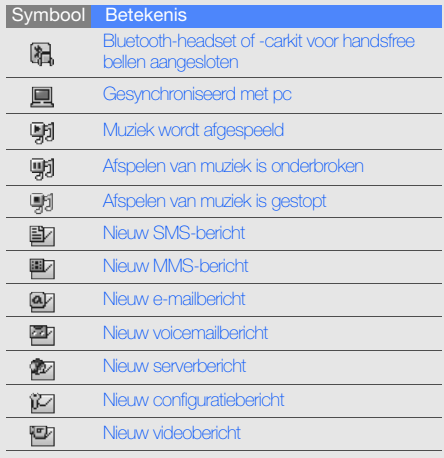

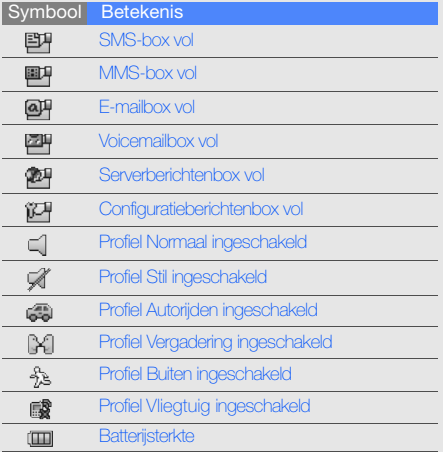

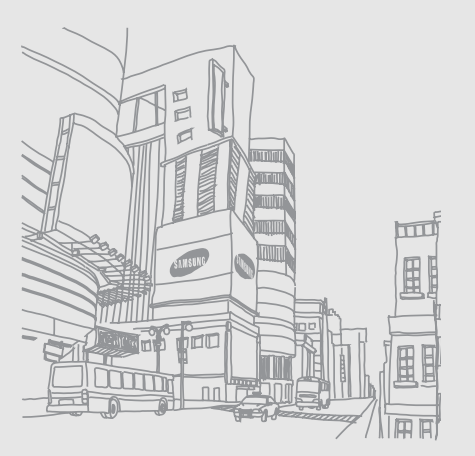

# Uw mobiele telefoon Uw mobiele telefoon

# <span id="page-22-1"></span><span id="page-22-0"></span>De telefoon installeren en gereedmaken

 Maak de mobiele telefoon gebruiksklaar en pas de instellingen aan.

# <span id="page-22-4"></span><span id="page-22-3"></span><span id="page-22-2"></span>De SIM-kaart en de batterij plaatsen

Wanneer u bij een provider een abonnement afsluit, ontvangt u een SIM-kaart (Subscriber Identity Module). Hierop zijn uw abonnementsgegevens opgeslagen, zoals de pincode en optionele diensten.

De SIM-kaart en de batterij plaatsen:

1. Verwijder het klepje van de batterij.

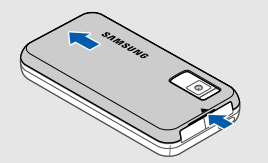

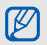

Houd [0] ingedrukt om de telefoon uit te zetten als de telefoon aan is.

2. Plaats de SIM-kaart. 3. Plaats de batterij.

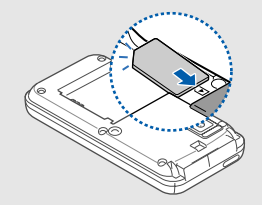

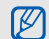

Zorg dat bij het plaatsen van de kaart de goudkleurige contactpunten naar beneden zijn gericht.

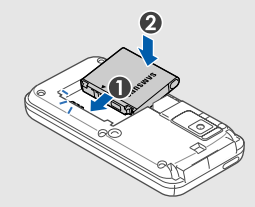

4. Plaats het klepje van het batterijcompartiment weer terug.

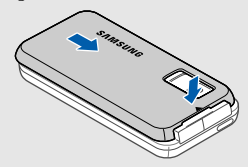

# <span id="page-24-1"></span><span id="page-24-0"></span>De batterij opladen

U moet de batterij opladen voordat u de telefoon voor de eerste keer gebruikt.

1. Open het klepje van de multifunctionele aansluiting aan de bovenkant van de telefoon.

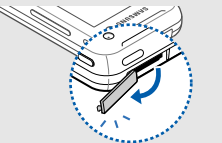

2. Steek het smalle uiteinde van de reisadapter in de aansluiting.

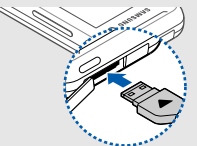

Het driehoekje moet naar de voorkant van de telefoon zijn gericht

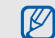

Als u de adapter verkeerd aansluit, kan de telefoon ernstig beschadigd raken. Schade veroorzaakt door verkeerd gebruik valt niet onder de garantie.

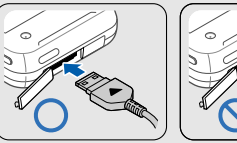

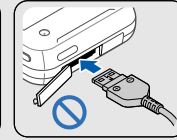

- 3. Steek het brede uiteinde van de reisadapter in een stopcontact.
- 4. Wanneer de batterij volledig is opgeladen (het pictogram [III] beweegt niet meer), haalt u de stekker van de reisadapter uit het stopcontact.
- 5. Haal de adapter los van de telefoon.
- 6. Sluit het klepje van de multifunctionele aansluiting.

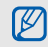

#### <span id="page-25-1"></span>Een bijna lege batterij

Als de batterij bijna leeg is, laat de telefoon een waarschuwingstoon horen en wordt er een bericht weergegeven. Ook is het batterijsymbool leeg en knippert dit. Als de batterij zo zwak is dat de telefoon niet meer kan worden gebruikt, wordt het toestel automatisch uitgeschakeld. Laad de batterij op als u de telefoon weer wilt gebruiken.

# <span id="page-25-2"></span><span id="page-25-0"></span>Een geheugenkaart plaatsen (optioneel)

Als u extra multimediabestanden wilt opslaan, kunt u een geheugenkaart plaatsen. U kunt microSD™ geheugenkaarten van maximaal 4 GB (afhankelijk van het type kaart en de kaartfabrikant) in de telefoon plaatsen.

1. Verwijder het klepje van het batterijcompartiment.

2. Plaats een geheugenkaart met het etiket naar omlaag gericht.

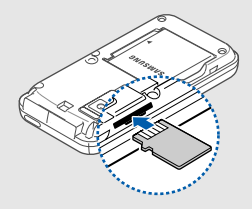

- 3. Duw de geheugenkaart in de sleuf totdat de kaart vastklikt.
- 4. Plaats het klepje van het batterijcompartiment weer terug.

Wanneer u een geheugenkaart wilt verwijderen, duwt u voorzichtig op de geheugenkaart zodat deze loskomt uit de telefoon en trekt u de kaart uit de sleuf.

# <span id="page-26-1"></span><span id="page-26-0"></span>**Basisfuncties** gebruiken

Leer de belangrijkste functies van de telefoon kennen en leer basishandelingen uitvoeren.

# <span id="page-26-2"></span>De telefoon in- en uitschakelen

De telefoon inschakelen:

- 1. Houd  $[**①**]$  ingedrukt.
- Geef uw pincode in en raak  $\blacktriangledown$  aan (indien nodig).
- 3. Pas uw scherm aan met behulp van de instructies op het scherm.

Herhaal stap 1 hierboven om de telefoon uit te schakelen.

## Overschakelen naar het profiel Vliegtuig (Offline)

Door over te schakelen naar het profiel Vliegtuig (Offline) kunt u op plaatsen waar het gebruik van draadloze apparatuur is verboden op, bijvoorbeeld in vliegtuigen en ziekenhuizen, de functies van de telefoon gebruiken waarvoor geen netwerk is vereist.

Raak  $\cdots \rightarrow \blacksquare \rightarrow$  Telefoonprofielen  $\rightarrow$  Vliegtuig (Offline) (tweemaal) aan om over te schakelen naar het profiel Vliegtuig (Offline).

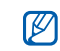

Volg alle waarschuwingsmededelingen en aanwijzingen van officieel personeel op plaatsen waar het gebruik van draadloze apparatuur is verboden.

# <span id="page-27-1"></span><span id="page-27-0"></span>Het aanraakscherm gebruiken

Leer werken met het aanraakscherm.

Met het aanraakscherm van de telefoon kunt u eenvoudig items selecteren en functies uitvoeren.

• Raak een symbool aan om een menu te openen of een toepassing te starten.

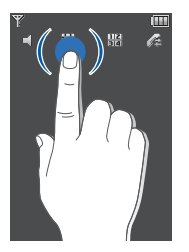

• Sleep uw vinger naar links of naar rechts om door horizontale lijsten te bladeren.

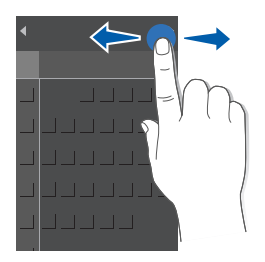

• Sleep uw vinger omhoog of omlaag om door verticale lijsten te bladeren.

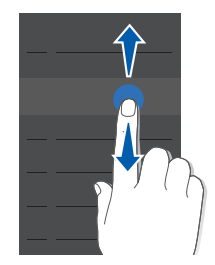

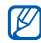

Door aan de linkerkant te slepen kunt u snel door lijsten bladeren, en door aan de rechterkant te slepen bladert u langzaam.

# <span id="page-29-0"></span>Menu's openen

De menu's van de telefoon openen:

- 1. Raak $\vdots$  aan.
- 2. Raak een menupictogram aan.
- 3. Sleep uw vinger om naar een menu of optie te bladeren.
- 4. Raak **v** aan om de gemarkeerde optie te bevestigen.
- 5. Raak  $\blacktriangle$  aan om een niveau omhoog te gaan; raak  $\mathbf x$  om terug te gaan naar de standbystand.

# <span id="page-29-1"></span>De instellingen van de telefoon wijzigen

Haal meer uit uw telefoon door deze aan uw voorkeuren aan te passen.

### <span id="page-29-5"></span><span id="page-29-4"></span>Het volume van de toetstonen aanpassen.

Druk in de standby-stand op de bovenste of onderste volumetoets om het volume van de toetstonen aan te passen.

## <span id="page-29-3"></span>Overschakelen van of naar het profiel **Stil**

Houd in de standby-stand  $\subset$  ingedrukt om de geluiden van de telefoon uit te schakelen of druk op om de geluiden in te schakelen.

## <span id="page-29-2"></span>Uw beltoon wijzigen

- 1. Raak in de standby-stand  $\frac{1}{2}$  →  $\frac{1}{2}$  → Telefoonprofielen  $\rightarrow$  een profiel aan.
- 2. Raak  $\blacksquare$   $\rightarrow$  Bewerken  $\rightarrow$  Beltoon spraakoproep of Beltoon voor video-oproep aan.
- 3. Selecteer een beltooncategorie → een beltoon.
- 4. Raak  $\blacktriangledown \rightarrow \blacksquare \rightarrow$  Opslaan  $\rightarrow \blacksquare \rightarrow$  Opslaan aan.

## <span id="page-30-1"></span>Een achtergrond selecteren (standbystand)

- 1. Raak in de standby-stand  $\cdots \rightarrow \blacksquare \rightarrow \square$  > Displayen verlichtingsinstellingen → Displayinstellingen → Achtergrond aan.
- 2. Selecteer Afbeeldingen → een afbeeldingscategorie → een afbeelding.
- 3. Raak  $\blacksquare$   $\rightarrow$  Instellen aan.

## <span id="page-30-3"></span>De telefoon blokkeren

- 1. Raak in de standby-stand  $\frac{1}{2} \rightarrow \frac{1}{2} \rightarrow \frac{1}{2}$ Beveiliging → Telefoonblokkering aan.
- 2. Selecteer Aan.
- 3. Raak het invoerveld voor het wachtwoord aan.
- 4. Geef een nieuw wachtwoord van vier tot acht cijfers in en raak  $\sqrt{\phantom{a}}$  aan.
- 5. Raak het invoerveld voor het wachtwoord aan.
- 6. Geef het nieuwe wachtwoord nogmaals in en raak vaan.

# <span id="page-30-2"></span><span id="page-30-0"></span>De basisbelfuncties gebruiken

Leer te bellen, oproepen te beantwoorden en de basisbelfuncties te gebruiken.

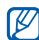

Tijdens een gesprek worden de meeste toetsen van de telefoon automatisch vergrendeld om onbedoelde invoer te voorkomen. Als u de toetsvergrendeling wilt opheffen, drukt u op [Sneltoetsen].

#### <span id="page-31-2"></span>Bellen

- 1. Raak in de standby-stand  $\frac{12}{3}$  aan en geef het netnummer en het abonneenummer in.
- 2. Raak  $\alpha$  aan om het nummer te bellen. Voor een video-oproep raakt u **F** aan of drukt u  $op$   $[**①**]$ .
- 3. Raak  $\alpha$  of  $\times$  aan om de oproep te beëindigen.

## <span id="page-31-1"></span>Een oproep beantwoorden

1. Druk wanneer er een gesprek binnenkomt op [Sneltoetsen] om te ontgrendelen en raak OK aan.

Voor een video-oproep raakt under aan.

2. Raak  $\alpha$  of  $\times$  aan om de oproep te beëindigen.

## <span id="page-31-3"></span>Het volume aanpassen

Druk op de bovenste of onderste volumetoets om het volume tijdens een gesprek aan te passen.

# De luidsprekerfunctie gebruiken

- 1. Raak tijdens een gesprek  $\Box$  → Ja aan om de luidsprekerfunctie te inschakelen.
- 2. Raak  $\Box$  aan om weer over te schakelen naar het luistergedeelte.

## <span id="page-31-0"></span>De headset gebruiken

Wanneer u de meegeleverde headset aansluit op de telefoon, kunt u via de headset bellen en oproepen beantwoorden:

• Als u het laatstgekozen nummer wilt herhalen, drukt u op de knop op de headset, drukt u nogmaals op deze knop en houdt u deze vervolgens ingedrukt.

- Als u een oproep wilt beantwoorden, drukt u op de knop op de headset.
- Als u een oproep wilt beëindigen, houdt u de knop op de headset ingedrukt.

## <span id="page-32-0"></span>Berichten verzenden en bekijken

Leer hoe u SMS-, MMS- en e-mailberichten kunt verzenden en bekijken.

## <span id="page-32-4"></span><span id="page-32-3"></span><span id="page-32-1"></span>Een SMS- of MMS-bericht verzenden

- 1. Raak in de standby-stand  $\frac{111}{111} \rightarrow \mathbb{X} \rightarrow$  Bericht maken → Bericht aan.
- 2. Raak $\equiv$ aan.
- 3. Geef een bestemmingsnummer in en raak aan.
- 4. Raak het tekstveld  $\rightarrow$   $\blacksquare$  aan.
- 5. Geef de tekst van het bericht in en raak  $\sqrt{ }$  aan. Als u het bericht als tekstbericht wilt verzenden, gaat u naar stap 8. Als u multimedia wilt toevoegen, gaat u verder met stap 6.
- 6. Raak  $\vec{E}$   $\rightarrow$  een itemtype (twee keer) aan.
- 7. Raak het item dat u wilt toevoegen aan en raak ■ → Kies aan.
- 8. Raak **B** aan om het bericht te verzenden.

#### <span id="page-32-2"></span>Een e-mail verzenden

- 1. Raak in de standby-stand  $\frac{1}{2}$   $\frac{1}{2}$   $\rightarrow \infty$   $\rightarrow$  Bericht maken → E-mail aan.
- 2. Raak $\Box$  aan.
- 3. Geef een e-mailadres in en raak  $\blacktriangledown$  aan.
- 4. Raak Onderwerp  $\rightarrow \Box$  aan.
- 5. Geef een onderwerp en raak vaan.

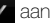

- 6. Raak het tekstveld  $\rightarrow$   $\blacksquare$  aan.
- 7. Geef de tekst van het e-mailbericht in en raak **v** aan.
- 8. Raak **B** aan om het bericht te verzenden.

## <span id="page-33-0"></span>Tekst invoeren

Open de telefoon en voer tekst in zoals u dat ook met het toetsenbord van een computer doet. Als de telefoon is gesloten, kunt u ook het schermtoetsenbord gebruiken.

Als u het schermtoetsenbord gebruikt, kunt u de tekstinvoerstand wijzigen:

- Raak Abc om te schakelen tussen T9-, ABC- en de nummerstand.
- Raak sym aan om over te schakelen naar de symboolstand.

Geef tekst in een van de volgende standen in:

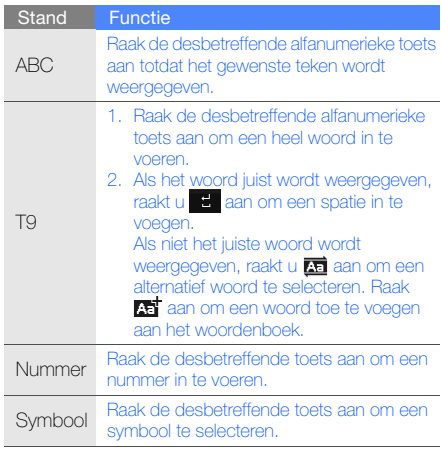

Geef tekst in met behulp van de volgende handelingen:

- Raak  $\left| \mathbf{c} \right|$  aan om tekens te wissen.
- Raak  $\oplus$  aan om de cursor te verplaatsen en raak vervolgens  $\blacktriangleright$ ,  $\blacktriangleright$ ,  $\blacktriangleleft$  of  $\blacktriangleright$  aan.
- Tekst kopiëren en plakken:
	- 1. Raak **a** aan.
	- 2. Raak  $\blacksquare$  aan.
	- 3. Verplaats de cursor om de gewenste tekst te markeren.
	- 4. Raak **E** → Kopiëren aan.
	- 5. Raak → Plakken aan om de gekopieerde tekst te plakken.

### <span id="page-34-2"></span><span id="page-34-1"></span>SMS- of MMS-berichten bekijken

- 1. Raak in de standby-stand  $\cdots \rightarrow \rightarrow \rightarrow$  Postvak IN aan.
- 2. Selecteer een SMS- of MMS-bericht.

## <span id="page-34-0"></span>Een e-mail bekijken

- 1. Raak in de standby-stand  $\cdots$   $\rightarrow \infty$  + E-mail postvak IN aan.
- 2. Raak  $\blacksquare$  → Downloaden aan.
- 3. Selecteer een e-mail of een berichtkop.
- 4. Raak aan om de berichttekst van het emailbericht te bekijken als u een berichtkop hebt geselecteerd.

# <span id="page-35-0"></span>Contactpersonen toevoegen en zoeken

<span id="page-35-2"></span>Leer werken met de functies voor de Telefoonlijst.

#### <span id="page-35-1"></span>Een nieuw contact toevoegen

- 1. Raak in de standby-stand  $\frac{12}{3}$  aan en voer een telefoonnummer in.
- 2. Raak  $\boxed{a}$  → Toevoegen aan telefoonlijst → een geheugenlocatie (telefoon of SIM-kaart) → **Nieuw** aan.
- 3. Raak indien nodig tweemaal een type nummer aan.
- 4. Geef de gegevens van het contact in.
- 5. Raak **E** → Opslaan aan om een contactpersoon toe te voegen aan het geheugen.

## <span id="page-35-3"></span>Een contact zoeken

- 1. Raak in de standby-stand  $\frac{1}{2} \rightarrow \frac{1}{2}$  aan.
- 2. Geef de eerste letters in van de naam die u zoekt.
- 3. Selecteer de naam van het contact in de zoeklijst.

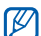

- Zodra u een contact hebt gevonden, kunt u:
- het contact bellen door aan te raken
	- de contactgegevens bewerken door → **Bewerken** aan te raken

# <span id="page-36-0"></span>De camerafuncties gebruiken

<span id="page-36-2"></span>Leer foto's en video's opnemen en bekijken.

### Foto's maken

- 1. Houd in de standby-stand [o] [ ] ingedrukt om de camera in te schakelen.
- 2. Draai de telefoon tegen de klok in naar de liggende stand.
- 3. Richt de lens op het onderwerp en pas het beeld naar wens aan.
- 4. Druk op [o] [o] om de foto te maken. De foto wordt automatisch opgeslagen.
- 5. Raak het scherm of [ ] aan, of druk op  $\boxed{0}$  [  $\boxed{1}$ om nog een foto te nemen (stap 3).

# <span id="page-36-1"></span>Foto's bekijken

Raak in de standby-stand  $\frac{1}{2}$   $\rightarrow$   $\frac{1}{2}$   $\rightarrow$  Afbeeldingen  $\rightarrow$  Mijn foto's  $\rightarrow$  een fotobestand aan (tweemaal).

### <span id="page-36-3"></span>Video's opnemen

- 1. Houd in de standby-stand [o] [ ] ingedrukt om de camera in te schakelen.
- 2. Raak  $\Box$   $\rightarrow$  Camcorder aan om over te schakelen naar de videostand.
- 3. Draai de telefoon tegen de klok in naar de liggende stand.
- 4. Richt de lens op het onderwerp en pas het beeld naar wens aan.
- 5. Druk op  $[6]$   $[6]$  om de opname te starten.
- 6. Raak  $\Box$  aan of druk op  $\Box$   $\Box$  om de opname te stoppen. De video-opname wordt automatisch opgeslagen.
- 7. Raak  $\Box$  aan of druk op  $\Box$  om nog een video op te nemen (stap 4).

## <span id="page-37-1"></span>Video's bekijken

Raak in de standby-stand  $\cdots \rightarrow \blacksquare \rightarrow$  Video's (tweemaal) → Mijn videoclips → een videobestand (tweemaal) aan.

# <span id="page-37-0"></span>Naar muziek luisteren

Leer hoe u naar muziek kunt luisteren met de muziekspeler. Breng eerst op een van de volgende manieren bestanden over naar de telefoon of de geheugenkaart:

- $\bullet$  Draadloos downloaden van internet.  $\blacktriangleright$  Surfen op internet
- Downloaden van een pc met het optionele Samsung PC Studio.  $\blacktriangleright$  Gebruiksaanwiizing van Samsung PC Studio
- $\bullet$  Ontvangen via Bluetooth.  $\blacktriangleright$  [pag. 46](#page-49-0)
- Kopiëren naar de geheugenkaart. • [pag. 43](#page-46-0)
- Synchroniseren met Windows Media Player 11.  $\blacktriangleright$  [pag. 43](#page-46-1)

Na het overbrengen van muziekbestanden naar de telefoon of de geheugenkaart:

- 1. Raak in de standby-stand  $\frac{1}{2}$   $\rightarrow$   $\frac{1}{2}$  aan.
- 2. Selecteer een muziekcategorie → een muziekbestand.
- 3. Regel het afspelen met de volgende handelingen:
- Raak het blauwe vierkant op het scherm aan om het afspelen te onderbreken of te hervatten.
- Sleep het blauwe vierkant omhoog of omlaag om het volume aan te passen.

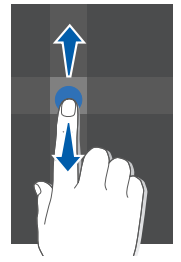

• Sleep het blauwe vierkant naar links of naar links om vooruit of terug te spoelen in een bestand.

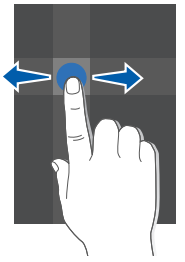

- Raak de pijl links op het scherm aan om een afspeellijst te openen. Sleep een muziekbestand naar het venster van de muziekspeler om het af te spelen.
- Raak de pijl rechts op het scherm aan om de opties van de muziekspeler te openen.

# <span id="page-39-1"></span><span id="page-39-0"></span>Surfen op internet

Leer hoe u uw favoriete webpagina's kunt openen en opslaan.

## <span id="page-39-3"></span>Webpagina's bekijken

- 1. Raak in de standby-stand  $\cdots \rightarrow \oplus$ 
	- → Startpagina aan om de startpagina van uw serviceprovider te openen.
- 2. Navigeer door webpagina's met de volgende toetsen:

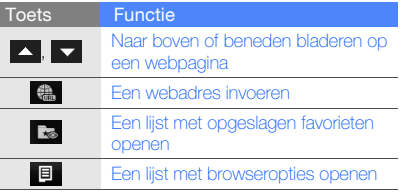

## <span id="page-39-2"></span>Favoriete webpagina's opslaan

- 1. Raak in de standby-stand  $\cdots \rightarrow \oplus$ → Favorieten → **E** → Aan favorieten toevoegen aan.
- 2. Geef een paginatitel en een webadres (URL) in.
- 3. Raak Opslaan aan.

# <span id="page-40-0"></span>**Geavanceerde** functies gebruiken

 Leer de extra functies van de telefoon kennen en geavanceerde handelingen uitvoeren.

## <span id="page-40-3"></span><span id="page-40-1"></span>Geavanceerde belfuncties gebruiken

Leer de extra belmogelijkheden van de telefoon kennen.

## <span id="page-40-2"></span>Gemiste oproepen bekijken en de bijbehorende nummers terugbellen

De telefoon geeft de oproepen die u hebt gemist weer op het display. Het nummer van een gemiste oproep kunt u als volgt bellen:

- Raak een nummer of naam aan.
- 2. Blader naar de gemiste oproep waarvan u het nummer wilt bellen.
- 3. Raak aan om het nummer te bellen.

#### <span id="page-41-3"></span>Een recent gekozen nummer opnieuw bellen

- 1. Raak in de standby-stand as aan om de lijst met recente nummers weer te geven.
- 2. Blader naar het gewenste nummer en raak aan om het nummer te bellen.

## <span id="page-41-2"></span><span id="page-41-1"></span>Een oproep in de wacht plaatsen of een oproep uit de wacht halen

Raak aan om een oproep in de wacht te plaatsen of raak aan om een oproep uit de wacht te halen.

## <span id="page-41-0"></span>Een tweede nummer bellen

Als uw netwerk dit ondersteunt, kunt u tijdens een gesprek een ander nummer bellen:

- 1. Raak  $\epsilon$  aan om de eerste oproep in de wacht te plaatsen.
- 2. Raak  $\frac{12}{34}$  aan, geef het tweede nummer in en raak touch  $\alpha$  aan.
- 3. Raak aan om tussen de twee oproepen te schakelen.
- 4. Raak  $\blacksquare$  → Einde → Oproep in wacht aan om het gesprek in de wacht te beëindigen.
- 5. Raak  $\alpha$  of  $\times$  aan om de oproep te beëindigen.

#### <span id="page-42-0"></span>Een tweede oproep beantwoorden

Als uw netwerk dit ondersteunt, kunt u een tweede inkomende oproep beantwoorden:

1. Raak OK aan om de tweede oproep te beantwoorden.

Het eerste telefoongesprek wordt automatisch in de wacht geplaatst.

2. Raak  $\bigcap$  aan om tussen de oproepen te schakelen.

### <span id="page-42-4"></span><span id="page-42-2"></span>Een multiparty-gesprek starten (telefonische vergadering)

- 1. Bel de eerste deelnemer die u aan het multipartygesprek wilt toevoegen.
- 2. Bel de tweede deelnemer terwijl u bent verbonden met de eerste deelnemer. De eerste deelnemer wordt automatisch in de wacht geplaatst.
- 3. Raak  $\blacksquare$   $\rightarrow$  Deelnemen aan zodra u verbinding hebt met de tweede deelnemer.
- 4. Herhaal de stappen 1 en 2 om meer deelnemers toe te voegen (indien nodig).
- 5. Raak  $\zeta$  of  $\times$  aan om het multiparty-gesprek te beëindigen.

### <span id="page-42-1"></span>Een internationaal nummer bellen

- 1. Raak in de standby-stand  $\frac{12}{3}$  aan en houd uw vinger op 0 om het teken + in te voegen.
- 2. Toets het volledige nummer in dat u wilt bellen (landnummer, netnummer en abonneenummer) en raak aan om te bellen.

# <span id="page-42-3"></span>Een contact in de Telefoonlijst bellen

U kunt nummers rechtstreeks vanuit de Telefoonlijst bellen met behulp van opgeslagen contacten.

 $\blacktriangleright$  [pag. 32](#page-35-1)

- 1. Raak in de standby-stand  $\cdots \rightarrow \mathcal{I}$  aan.
- 2. Blader naar het gewenste nummer en raak aan om te bellen.

# <span id="page-43-0"></span>Geavanceerde telefoonlijstfuncties gebruiken

Leer visitekaartjes maken, snelkiesnummers instellen en contactgroepen maken.

# <span id="page-43-2"></span>Een visitekaartje maken

- 1. Raak in de standby-stand  $\therefore$   $\rightarrow$   $\rightarrow$   $\Box$  $\rightarrow$  Mijn visitekaartje aan.
- 2. Geef uw persoonlijke gegevens in en raak → Opslaan aan.

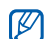

U kunt uw visitekaartje verzenden door het toe te voegen aan een e-mailbericht of door het over te brengen via de draadloze Bluetoothfunctie.

## Snelkiesnummers instellen

- 1. Raak in de standby-stand  $\cdots \rightarrow \mathcal{P}$  aan.
- 2. Raak het nummer dat u wilt instellen twee keer aan (2-9).
- 3. Raak het contact dat u aan het nummer wilt toewijzen twee keer aan en raak een nummer aan (indien nodig).

Het contact wordt opgeslagen bij het snelkiesnummer.

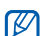

U kunt dit contact nu bellen vanuit het belscherm door uw vinger op het toegewezen snelkiesnummer te houden.

# <span id="page-43-1"></span>Een contactgroep maken

Door contactgroepen te maken kunt u aan iedere groep een beltoon en een foto-id toewijzen of berichten en e-mails naar een hele groep sturen. Maak eerst een groep:

- 1. Raak in de standby-stand  $\frac{1}{2} \rightarrow \frac{1}{2} \rightarrow \frac{1}{2}$ 
	- $\rightarrow$   $\rightarrow$  een locatie (indien nodig) aan.
- 2. Raak het tekstinvoerveld aan.
- 3. Geef een groepnaam in een raak vaan.
- 4. Raak **Opslaan** aan.
- 5. Raak  $\blacksquare$   $\rightarrow$  Groepsinstellingen  $\rightarrow$  Foto  $\rightarrow$  een afbeeldingscategorie → een afbeelding →  $\rightarrow$  Kies aan om de afbeelding voor de beller-id in te stellen.
- 6. Raak **Beltoon** (tweemaal)  $\rightarrow$  een beltooncategorie → een beltoon → → Kies aan.
- 7. Raak **□ → Opslaan** aan.

# <span id="page-44-0"></span>Geavanceerde berichtfuncties gebruiken

Leer standaardberichten maken en gebruiken voor nieuwe berichten.

## <span id="page-44-1"></span>Een standaard SMS-bericht maken

- 1. Raak in de standby-stand  $\mathbb{H} \rightarrow \mathbb{H}$ → Standaardberichten → Standaard SMSberichten aan.
- 2. Raak  $\mathbb{R}^*$  aan om een nieuw standaardberichtvenster te openen.
- 3. Raak $\equiv$ aan.
- 4. Geef de tekst in en raak  $\blacktriangledown$  aan.
- 5. Raak aan.

## <span id="page-45-2"></span>Een standaard MMS-bericht maken

- 1. Maak een MMS-bericht met onderwerp en gewenste bijlagen om als standaardbericht te gebruiken.  $\rho$  [pag. 29](#page-32-1)
- 2. Raak in de standby-stand  $\Box$   $\rightarrow$  Opslaan als standaardbericht aan.

Het bericht wordt als standaard MMS-bericht onder een vooraf ingestelde naam opgeslagen, bijvoorbeeld Verjaardag.

## <span id="page-45-1"></span>Standaardberichten invoegen in nieuwe berichten

- 1. Raak  $\cdots \rightarrow \mathbb{R} \rightarrow \mathbb{R}$  + Bericht maken  $\rightarrow$  een berichttype aan om een nieuw bericht te maken.
- 2. Raak het tekstinvoerveld aan.
- 3. Raak  $\Box$   $\rightarrow$  Invoegen  $\rightarrow$  Standaard SMSbericht → een standaardbericht aan.

## Een bericht maken op basis van een standaard MMS-bericht

- 1. Raak in de standby-stand  $\mathbb{H} \rightarrow \mathbb{H}$  $\rightarrow$  Standaardberichten  $\rightarrow$  Standaard MMSberichten aan.
- 2. Blader naar het gewenste standaardbericht en raak **El → Zenden** aan.

Uw standaardbericht wordt geopend als een nieuw MMS-bericht.

# <span id="page-45-0"></span>Geavanceerde muziekfuncties gebruiken

Leer muziekbestanden voorbereiden en afspeellijsten maken.

### <span id="page-46-0"></span>Muziekbestanden naar een geheugenkaart kopiëren

- 1. Plaats een geheugenkaart.
- 2. Raak in de standby-stand  $\frac{1}{2}$   $\rightarrow$   $\blacktriangleright$ 
	- $\rightarrow$  Telefooninstellingen  $\rightarrow$  PC-verbindingen
	- $\rightarrow$  Massaopslag  $\rightarrow$  **a** aan.
- 3. Raak X aan om terug te keren naar de standby-stand.
- 4. Sluit een optionele gegevenskabel aan op een computer en op de multifunctionele aansluiting op de telefoon.

Er wordt een pop-upbericht op de computer weergegeven zodra de verbinding tot stand is gekomen.

5. Selecteer Map openen en bestanden weergeven in het pop-upvenster op de computer.

6. Kopieer bestanden van de computer naar de geheugenkaart.

## <span id="page-46-3"></span><span id="page-46-2"></span><span id="page-46-1"></span>De telefoon synchroniseren met Windows Media Player

- 1. Raak in de standby-stand  $\frac{1}{2}$   $\rightarrow$   $\blacktriangleright$ 
	- $\rightarrow$  Telefooninstellingen  $\rightarrow$  PC-verbindingen
	- $\rightarrow$  Mediaspeler  $\rightarrow$  **a** aan.
- 2. Raak  $\times$  aan om terug te keren naar de standby-stand.
- 3. Sluit een optionele gegevenskabel aan op een computer waarop Windows Media Player is geïnstalleerd en op de multifunctionele aansluiting op de telefoon.

Er wordt een pop-upbericht op de computer weergegeven zodra de verbinding tot stand is gekomen.

- 4. Selecteer Mediabestanden met apparaat synchroniseren in het pop-upvenster op de computer.
- 5. Bewerk of typ de naam van de telefoon in het pop-upvenster (optioneel) en klik op Voltooien.

## <span id="page-47-1"></span>Een afspeellijst maken

- 1. Raak in de standby-stand  $\cdots \rightarrow \Box \rightarrow \Box$ Afspeellijsten (tweemaal) aan.
- 2. Raak  $\Box$   $\rightarrow$  Afspeellijst maken aan.
- 3. Raak het tekstinvoerveld aan.
- 4. Geef een titel in voor uw nieuwe afspeellijst en raak vaan.
- 5. Raak Opslaan aan.
- 6. Selecteer de nieuwe afspeellijst.
- 7. Raak  $\blacksquare$  → Toevoegen → Bestanden aan.

8. Selecteer de bestanden die u wilt toevoegen en raak  $\blacksquare$  aan.

## <span id="page-47-0"></span>De instellingen van de MP3-speler aanpassen

Leer de afspeel- en geluidsinstellingen voor de MP3 speler aanpassen.

- 1. Raak in de standby-stand  $\cdots \rightarrow a$  aan.
- 2. Raak  $\blacksquare \rightarrow$  Instellingen speler aan.
- 3. Pas de instellingen van de MP3-speler aan uw wensen aan.
- 4. Raak  $\blacksquare$  aan.

<span id="page-48-0"></span>Hulpprogramma's en toepassingen gebruiken

 Leer werken met de hulpprogramma's en andere toepassingen op de telefoon.

# <span id="page-48-1"></span>De draadloze Bluetooth-functie gebruiken

Leer de mogelijkheden van de telefoon kennen om verbinding te maken met andere draadloze apparaten voor het uitwisselen van gegevens en het gebruiken van handsfree functies.

### <span id="page-48-2"></span>De draadloze Bluetooth-functie inschakelen

- 1. Raak in de standby-stand  $\vdots$   $\rightarrow \blacksquare \rightarrow$  Bluetooth → Activering → Aan aan.
- 2. Raak Zichtbaarheid van mijn telefoon (tweemaal) → Aan aan om ervoor te zorgen dat de telefoon door andere apparaten kan worden gedetecteerd.

#### Andere Bluetooth-apparaten zoeken en verbinding maken

- 1. Raak in de standby-stand  $\mathbf{H} \rightarrow \mathbf{F}$   $\rightarrow$  Bluetooth  $\rightarrow$  Miin apparaten (tweemaal)  $\rightarrow$  Nieuwe apparaten zoeken aan.
- 2. Raak twee keer een apparaat aan.
- 3. Geef een pincode in voor de draadloze Bluetooth-functie of de Bluetooth-pincode voor het andere apparaat (indien aanwezig) en raak OK aan.

Wanneer de eigenaar van het andere apparaat dezelfde code intoetst of de verbinding accepteert, zijn de apparaten gekoppeld.

#### <span id="page-49-2"></span>Gegevens verzenden via de draadloze Bluetooth-functie

- 1. Selecteer het bestand of item dat u wilt verzenden in een toepassing van de telefoon.
- 2. Raak  $\blacksquare$  → Verzenden via of Zenden → Bluetooth of Via Bluetooth aan.

## <span id="page-49-1"></span><span id="page-49-0"></span>Gegevens ontvangen via de draadloze Bluetooth-functie

- 1. Geef de pincode voor de draadloze Bluetoothfunctie in en raak OK aan (indien nodig).
- 2. Raak **Ja** aan om te bevestigen dat u gegevens wilt ontvangen van het apparaat (indien nodig).

# <span id="page-50-0"></span>SOS-bericht inschakelen en verzenden

In geval van nood kunt u een SOS-bericht verzenden om om hulp te vragen.

- 1. Raak in de standby-stand  $\frac{111}{111} \rightarrow \frac{\sqrt{}}{} \rightarrow$  SOSberichten → Verzendopties aan.
- 2. Raak SOS verzenden aan om de SOSberichtfunctie in te schakelen.
- 3. Raak Geadresseerden aan om de lijst met ontvangers te openen.
- 4. Raak  $\blacksquare \rightarrow$  Telefoonlijst aan om de lijst met contactpersonen te openen.
- 5. Selecteer de gewenste contacten en raak OK aan.
- <span id="page-50-1"></span>6. Selecteer een nummer (indien nodig).
- 7. Raak  $\Box$   $\rightarrow$  OK aan om de ontvangers op te slaan.
- 8. Raak Herhalen aan en stel in hoe vaak het SOSbericht moet worden verzonden.
- 9. Raak  $\blacksquare$   $\rightarrow$  Ja aan.

De toetsen moeten vergrendeld zijn om een SOSbericht te kunnen verzenden. Druk vier keer op de volumetoets.

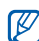

Zodra u een SOS-bericht hebt verzonden, worden alle telefoonfuncties buiten werking gesteld tot u de toetsen ontgrendelt.

# <span id="page-51-1"></span><span id="page-51-0"></span>De functie Mobiel opsporen inschakelen

Wanneer iemand een nieuwe SIM-kaart in de telefoon plaatst, stuurt de functie Mobiel opsporen het nummer automatisch naar twee ontvangers, zodat u de telefoon kunt opsporen. De functie Mobiel opsporen schakelt u als volgt in,

- 1. Raak in de standby-stand  $\frac{1}{2}$   $\rightarrow$   $\frac{1}{2}$  $\rightarrow$  Beveiliging  $\rightarrow$  Mobiel opsporen aan.
- 2. Raak het tekstinvoerveld aan.
- 3. Geef uw wachtwoord in en raak  $\blacktriangledown$  aan.

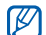

De eerste keer dat u Mobiel opsporen start,<br>wordt u geuroogd oop woobtwoord in to etellen and 11. Raak  $\Box$  → Opslaan → OK aan. wordt u gevraagd een wachtwoord in te stellen en te bevestigen.

- 4. Raak **Activeren** aan om Mobiel opsporen in te schakelen.
- 5. Raak Geadresseerden aan om de lijst met ontvangers te openen.
- 6. Raak  $\Box$   $\rightarrow$  Telefoonlijst aan om de lijst met contactpersonen te openen.
- 7. Selecteer een contactpersoon en vervolgens een nummer.
- 8. Raak  $\blacksquare \rightarrow OK$  aan.
- 9. Raak Afzender aan.
- 10. Geef de naam van de afzender in en raak aan.
- 

# <span id="page-52-0"></span>Spraakmemo's opnemen en afspelen

Leer de spraakrecorder van de telefoon gebruiken.

## <span id="page-52-2"></span>Een spraakmemo opnemen

- 1. Raak in de standby-stand  $\cdots \rightarrow \blacksquare$ → Spraakrecorder aan.
- 2. Raak het blauwe vierkant aan om de opname te starten.
- 3. Spreek uw memo in de microfoon in (maximaal 1 uur).
- 4. Raak aan wanneer u klaar bent met spreken. Uw memo wordt automatisch opgeslagen.

## <span id="page-52-1"></span>Een spraakmemo afspelen

- 1. Raak in het scherm van de spraakrecorder aan.
- 2. Selecteer een bestand.
- 3. Regel het afspelen met de volgende handelingen:
	- Raak het blauwe vierkant aan om het afspelen te onderbreken of te hervatten.
	- Sleep het blauwe vierkant omhoog of omlaag om het volume aan te passen.
	- Sleep het blauwe vierkant naar links of naar links om vooruit of terug te spoelen in een bestand.
	- $\bullet$  Raak  $\Box$  aan om het afspelen te stoppen.

# <span id="page-53-0"></span>Java-games en -toepassingen gebruiken

Leer games en toepassingen gebruiken op basis van de bekroonde Java-technologie. Download games en toepassingen van internet.

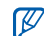

Afhankelijk van de software op de telefoon wordt het downloaden van Java-bestanden mogelijk niet ondersteund.

## <span id="page-53-2"></span>Games spelen

- 1. Raak in de standby-stand  $\cdots$   $\rightarrow \blacksquare$   $\rightarrow$  Games aan.
- 2. Kies een game uit de lijst en volg de instructies op het scherm.

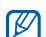

Welke games beschikbaar zijn, is afhankelijk van uw provider of regio. De bediening en opties voor games kunnen verschillen.

## <span id="page-53-3"></span>Toepassingen starten

- 1. Raak in de standby-stand  $\therefore$   $\Rightarrow$   $\blacksquare$   $\rightarrow$  Games  $\rightarrow$  een toepassing aan.
- 2. Raak **a** aan om een lijst met verschillende opties en instellingen voor de toepassing te openen.

# <span id="page-53-4"></span><span id="page-53-1"></span>Wereldklokken maken en bekijken

Leer de tijd in een ander land of een andere plaats bekijken en wereldklokken instellen die op het scherm worden weergegeven.

## <span id="page-53-5"></span>Een wereldklok maken

- 1. Raak in de standby-stand  $\mathbb{H} \rightarrow \blacksquare$ → Wereldklok aan.
- 2. Raak  $\blacksquare \rightarrow$  Toevoegen aan.
- 3. Blader naar links of naar rechts om een tijdzone te selecteren.
- 4. Selecteer **Zomertijd** om de zomertijd in te stellen.
- <span id="page-54-3"></span>5. Raak OK om een wereldklok te maken.

### Een wereldklok toevoegen aan het display

Twee klokken met verschillende tijdzones weergeven op het scherm.

Nadat u een wereldklok hebt gemaakt:

- 1. Raak in de standby-stand  $\mathbf{H} \rightarrow \mathbf{F}$ → Wereldklok aan.
- 2. Blader naar de gewenste wereldklok en raak 日 → Klokweergave aan.
- 3. Blader naar links of naar rechts om Twee klokken te selecteren.
- 4. Raak  $\blacksquare$  aan.

## <span id="page-54-2"></span><span id="page-54-0"></span>Alarmen instellen en gebruiken

Leer alarmen voor belangrijke gebeurtenissen instellen en gebruiken

## <span id="page-54-1"></span>Een nieuw alarm instellen

- 1. Raak in de standby-stand  $\frac{1}{2}$   $\rightarrow$   $\frac{4}{2}$  aan.
- 2. Blader naar een lege alarmpositie en raak deze aan.
- 3. Stel het alarm in zoals u wenst.
- 4. Raak **E** → Opslaan aan.

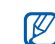

De automatische inschakelfunctie laat de telefoon automatisch het alarm inschakelen en afgaan op de ingestelde tijd wanneer de telefoon is uitgeschakeld.

## <span id="page-55-2"></span>Een alarm afzetten

Wanneer het alarm afgaat:

- Druk op een willekeurige toets om het alarm zonder sluimerherhaling af te zetten.
- Raak Sluimer aan om een alarm na enkele minuten opnieuw af te laten gaan of druk op een willekeurige toets om het alarm helemaal uit te schakelen.

## <span id="page-55-3"></span>Een alarm uitschakelen

- 1. Raak in de standby-stand  $\frac{1}{2}$   $\rightarrow$   $\frac{4}{2}$  aan.
- 2. Blader naar het alarm dat u wilt uitschakelen en raak het aan.
- 3. Raak Alarm activeren aan en selecteer Uit.
- 4. Raak **E** → Opslaan aan.

# <span id="page-55-5"></span><span id="page-55-4"></span><span id="page-55-0"></span>De calculator gebruiken

- 1. Raak in de standby-stand  $\vdots\vdots\rightarrow\blacksquare$ → Calculator aan.
- 2. Gebruik de toetsen die overeenstemmen met het calculatorscherm om basisberekeningen uit te voeren.

# <span id="page-55-6"></span><span id="page-55-1"></span>Munt- en maateenheden omrekenen

- 1. Raak in de standby-stand  $\mathbf{H} \rightarrow \mathbf{F}$ → Omrekenen → een profiel aan.
- 2. Geef de munt- of maateenheden in de juiste velden in.

52

# <span id="page-56-10"></span><span id="page-56-4"></span><span id="page-56-0"></span>Een afteltimer instellen

- 1. Raak in de standby-stand  $\frac{1}{2}$   $\rightarrow$   $\blacksquare$   $\rightarrow$  Timer aan.
- 2. Raak **a** aan.
- 3. Geef het aantal uren of minuten in dat moet worden afgeteld en raak OK aan.
- 4. Raak  $\Box$  of  $\Box$  aan om het aftellen te starten, onderbreken of stoppen.
- 5. Wanneer de timer klaar is met aftellen, raakt u OK aan om het alarm uit te schakelen.

# <span id="page-56-8"></span><span id="page-56-6"></span><span id="page-56-1"></span>De stopwatch gebruiken

- 1. Raak in de standby-stand  $\exists i \rightarrow \blacksquare$  $\rightarrow$  Stopwatch aan.
- 2. Raak  $\triangleright$  of  $\square$  aan om te beginnen of rondetijden vast te leggen.
- 3. Raak aan wanneer u klaar bent.

<span id="page-56-5"></span>4. Raak **9** aan om de vastgelegde tijden te wissen.

# <span id="page-56-2"></span>Een nieuwe taak maken

- 1. Raak in de standby-stand  $\frac{1}{2}$  →  $\blacksquare$ → **Taken** aan.
- 2. Raak  $\blacksquare \rightarrow$  Nieuwe toevoegen aan.
- 3. Geef de details van de taak in.
- 4. Raak **□ → Opslaan** aan.

# <span id="page-56-9"></span><span id="page-56-7"></span><span id="page-56-3"></span>Een notitie maken

- 1. Raak in de standby-stand  $\vdots$   $\mapsto$ → Notities aan.
- 2. Raak → Nieuwe toevoegen aan.
- 3. Raak het tekstinvoerveld aan.
- 4. Geef de tekst voor uw notitie in en raak  $\vee$  aan.
- 5. Raak **□ → Opslaan** aan.

# <span id="page-57-2"></span><span id="page-57-1"></span><span id="page-57-0"></span>Uw agenda beheren

Leer de agendaweergave wijzigen en gebeurtenissen maken.

#### De weergave van de agenda wijzigen

- 1. Raak in de standby-stand  $\frac{1}{2}$   $\rightarrow$   $\frac{1}{2}$  aan.
- 2. Raak  $\boxed{a}$  → Weergave → Dag of Week aan.

#### Een gebeurtenis maken

- 1. Raak in de standby-stand  $\frac{1}{2}$   $\rightarrow$   $\frac{1}{2}$  aan.
- 2. Raak  $\boxed{ } \rightarrow$  Nieuwe toevoegen → een gebeurtenistype aan.
- 3. Geef desgewenst de details van de gebeurtenis in
- 4. Raak  $\blacksquare$   $\rightarrow$  Opslaan aan.

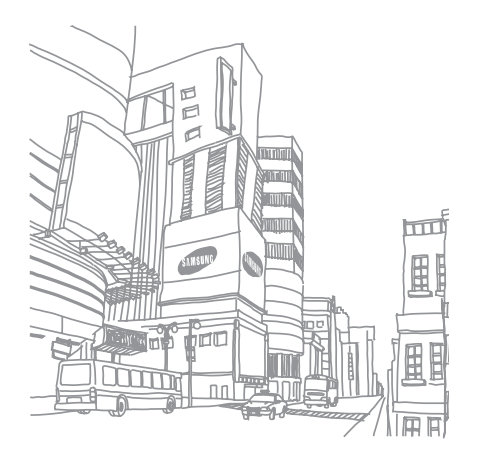

# <span id="page-58-0"></span>Overzicht van de menuopties

Raak in de standby-stand **...** aan voor toegang tot de menustand.

#### **Oproepenlijst Telefoonlijst** Muziekspeler **Internet** Startpagina 2 URL ingeven 3 Favorieten 4 Opgeslagen pagina's 5 Geschiedenis<br>6 Geavanceerd 6 Geavanceerd **Browserinstellingen** 5 Berichten Bericht maken 2 Postvak IN 5 Berichten 5 Postvak UIT Miin mappen 8 Standaardberichten<br>9 Alles verwijderen Alles verwijderen 10 Instellingen 11 SOS-berichten 12 Geheugenstatus 6 Mijn bestanden Afbeeldingen Video's Geluiden Media-album<sup>1</sup> **Geheugenstatus** 7 Agenda

- 3 E-mail postvak IN
- 4 Concepten

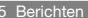

- 6 Verzonden berichten
- 
- 
- 
- 

Overige bestanden

Camera

#### 9 Google/Bluetooth ‡ 10 Extra's‡‡ **Bluetooth** 2 Games **Notities**

- 4 Taken
- 5 Spraakrecorder
- 6 Wereldklok
- 7 Calculator
- 8 Omrekenen<br>9 Timer
- **Timer**
- 10 Stopwatch 11 SIM-AT $2$

#### 11 Alarm

#### 12 Instellingen

- 1 Telefoonprofielen
- 2 Tijd en datum

#### 12 Instellingen

- 3 Display- en verlichtingsinstellingen
	-
- 4 Telefooninstellingen<br>5 Oproepinstellingen
- 5 Oproepinstellingen<br>6 Beveiliging **Beveiliging**
- 
- 7 Instellingen toepassing
- 8 Netwerkinstellingen<br>9 Geheugeninstellinge
- 9 Geheugeninstellingen
- 10 Operatorinstellingen 1
- 11 Instellingen terugzetten
- 1. Deze optie is alleen beschikbaar als deze door uw provider wordt
- 2. Deze toepassing is alleen beschikbaar als de SIM-kaart dit ondersteunt.
- Als de Google-service niet beschikbaar is, wordt Bluetooth weergegeven in menu 9.
- ‡‡ Als de Google-service niet beschikbaar is, verandert de volgorde van de submenu's.

# <span id="page-59-0"></span>Problemen oplossen

Wanneer u problemen hebt met de mobiele telefoon, kunt u eerst de volgende procedures uitvoeren voordat u contact opneemt met een servicemedewerker.

#### Als u de telefoon aan zet, kunnen de volgende meldingen worden weergegeven:

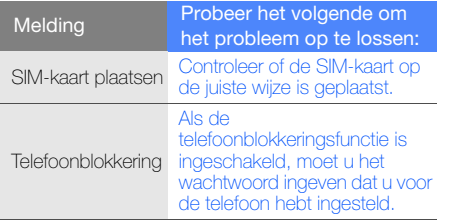

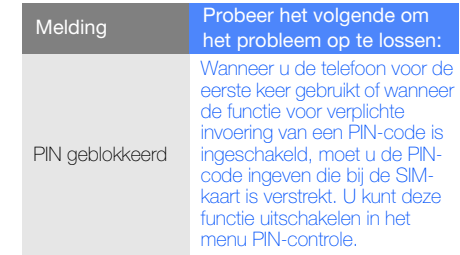

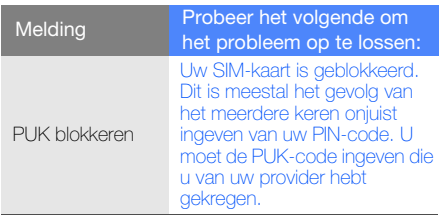

#### Op de telefoon wordt "Geen netwerk" of "Netwerkfout" weergegeven.

- Als u zich op een plek bevindt waar het signaal zwak of de ontvangst slecht is, valt de verbinding mogelijk weg. Ga naar een andere plek en probeer het opnieuw.
- Zonder abonnement kunt u sommige opties niet gebruiken. Neem voor meer informatie contact op met uw provider.

#### U heeft een telefoonnummer ingegeven, maar het nummer wordt niet gebeld.

- Controleer of u de toets Nummer kiezen hebt aangeraakt: **.**
- Controleer of u via het juiste mobiele netwerk belt.
- Controleer of u Oproepen blokkeren niet hebt ingesteld voor dit type oproep.

#### Iemand probeert u tevergeefs te bellen.

- Controleer of de telefoon is ingeschakeld.
- Controleer of u via het juiste mobiele netwerk belt.
- Controleer of u Oproepen blokkeren niet hebt ingesteld voor dit type oproep.

#### Uw gesprekspartner hoort u niet.

- Controleer of u de ingebouwde microfoon niet blokkeert.
- Zorg ervoor dat u de microfoon dicht bij uw mond houdt.
- Als u een headset gebruikt, controleert u of deze goed is aangesloten.

#### De telefoon laat een pieptoon horen en het batterijpictogram knippert.

De batterij is bijna leeg. Laad de batterij op of vervang deze om de telefoon te gebruiken.

#### De geluidskwaliteit van de oproep is slecht.

- Controleer of u de interne antenne van de telefoon niet blokkeert.
- Als u zich op een plek bevindt waar het signaal zwak of de ontvangst slecht is, valt de verbinding mogelijk weg. Ga naar een andere plek en probeer het opnieuw.

#### U selecteert een contactpersoon om deze te bellen, maar het nummer wordt niet gebeld.

- Controleer of het juiste nummer is opgeslagen in de lijst met contactpersonen.
- Geef het nummer zo nodig opnieuw in en sla het op.

#### De batterij wordt niet goed opgeladen of de telefoon wordt soms automatisch uitgeschakeld.

- De batterijpolen zijn mogelijk vuil. Veeg de beide goudkleurige polen schoon met een schone, zachte doek en probeer de batterij opnieuw op te laden.
- Als de batterij niet meer geheel kan worden opgeladen, voert u de batterij op de juiste manier af en plaatst u een nieuwe batterij.

# <span id="page-62-0"></span>Index

#### achtergrond [27](#page-30-1)

#### afteltimer

zie extra's, afteltimer, [53](#page-56-4)

#### agenda

zie extra's, agenda, [54](#page-57-1)

#### alarm

afzetten, [52](#page-55-2) instellen, [51](#page-54-1) uitschakelen, [52](#page-55-3)

#### batterij

bijna leeg [22](#page-25-1) opladen [21](#page-24-1) plaatsen, [19](#page-22-3)

beltoon [26](#page-29-2)

#### berichten

e-mail bekijken, [31](#page-34-0) e-mail verzenden, [29](#page-32-2) MMS bekijken, [31](#page-34-1) MMS verzenden, [29](#page-32-3) SMS bekijken, [31](#page-34-2) SMS verzenden, [29](#page-32-4)

#### **Bluetooth**

gegevens ontvangen, [46](#page-49-1) gegevens ve[rzenden,](#page-48-2) [46](#page-49-2) inschakelen, 45

#### browser

zie webbrowser, [36](#page-39-1)

#### calculator zie extra's, calculator, [52](#page-55-4)

#### contacten

groepen maken, [40](#page-43-1) toevoegen, [32](#page-35-2) zoeken, [32](#page-35-3)

#### extra's

afteltimer, [53](#page-56-5) agenda, [54](#page-57-2) alarm, [51](#page-54-2) calculator, [52](#page-55-5) omrekenen [52](#page-55-6) stopwatch, [53](#page-56-6)

#### foto's

bekijken, [33](#page-36-1) maken, [33](#page-36-2)

geheugenkaart [22](#page-25-2)

#### headset [28](#page-31-0)

#### internet

zie webbrowser, [36](#page-39-1)

#### Java

games starten, [50](#page-53-2) toepassingen openen, [50](#page-53-3)

#### klok

zie wereldklok, [50](#page-53-4)

#### **MMS**

f

zie berichten, [29](#page-32-3)

#### Mobiel opsporen [48](#page-51-1)

#### MP3-speler

aanpassen, [44](#page-47-0) afspeellijsten maken, [44](#page-47-1) synchroniseren, [43](#page-46-2)

#### notitie

zie tekst - notitie[s maken of](#page-56-7)  spraakmemo's, 53

#### omrekenen

zie extra's, conversieprogramma, [52](#page-55-6)

#### oproepen

basisfuncties, [27](#page-30-2) beantwoorden, [28](#page-31-1) bekijken van gemiste, [37](#page-40-2) extra nummers bellen, [38](#page-41-0) extra oproepen beantwoorden, [39](#page-42-0) geavanceerde functies, [37](#page-40-3) in de wacht plaatsen, [38](#page-41-1) internation[ale nummers,](#page-42-2) [39](#page-42-1) multiparty, 39

nummers van gemiste oproepen bellen, [37](#page-40-2) oproepen uit de wacht halen, [38](#page-41-2) recent gekozen, [38](#page-41-3)

tot stand brengen, [28](#page-31-2) vanuit de telefoonlijst, [39](#page-42-3)

#### SIM-kaart [19](#page-22-4)

SMS berichten, [29](#page-32-4)

SOS-bericht [47](#page-50-1)

spraakmemo's afspelen, [49](#page-52-1) opnemen, [49](#page-52-2)

standaardberichten invoegen, [42](#page-45-1)

MMS, [42](#page-45-2) SMS, [41](#page-44-1)

stil, profiel [26](#page-29-3)

stopwatch zie extra's, stopwatch, [53](#page-56-8)

#### tekst

invoeren, [30](#page-33-0) notities maken, [53](#page-56-9)

#### telefonisch vergaderen

zie oproepen, multiparty, [39](#page-42-4)

telefoonblokkering [27](#page-30-3)

#### timer

zie extra's, timer, [53](#page-56-10)

#### toetstonen [26](#page-29-4)

vergrendelen zie telefoonblokkering, [27](#page-30-3) video's bekijken, [34](#page-37-1) opnemen, [33](#page-36-3)

visitekaarties [40](#page-43-2)

vliegtuig, profiel [24](#page-27-1)

#### volume

oproepvolume, [28](#page-31-3) toetstoonvolume, [26](#page-29-5)

webbrowser favorieten toevoegen, [36](#page-39-2)

startpagina openen, [36](#page-39-3)

#### wereldklok

instellen, [50](#page-53-5) twee afzo[nderlijke weergaven](#page-54-3)  instellen, 51

#### Windows Media Player [43](#page-46-3)

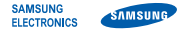

#### Conformiteitsverklaring (R&TTE-richtlijn)

#### Wij. Samsung Electronics

verklaren onder onze eigen verantwoordelijkheid dat het product

#### Mobiele GSM-telefoon : SGH-F700

waarop deze verklaring van toepassing is, voldoet aan de volgende standaarden en/of andere normatieve documenten.

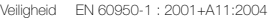

- EMC EN 301 489-01 V1.5.1 (11-2004) EN 301 489-07 V1.2.1 (08-2002) EN 301 489-17 V1.2.1 (08-2002) EN 301 489-24 V1.2.1 (11-2002)
- SAR EN 50360 : 2001 EN 62209-1 : 2006
- Radio EN 301 511 V9.0.2 (03-2003) EN 300 328 V1.6.1 (11-2004) EN 301 908-1 V3.2.1 (05-2007) EN 301 908-2 V2.2.1 (01-2002)

Hierbij verklaren we dat [alle essentiële radiotests zijn uitgevoerd en dat] bovengenoemd product voldoet aan alle essentiële eisen die er in Richtlijn 1999/5/EC aan worden gesteld.

De conformiteitsbeoordelingsprocedure waarnaar wordt verwezen in Artikel 10 en die wordt beschreven in Bijlage [IV] van Richtlijn 1999/5/EC is uitgevoerd in samenwerking met de volgende aangemelde instantie(s):

BABT, Balfour House, Churchfield Road, Walton-on-Thames, Surrey, KT12 2TD, UK\* Kenmerk: 0168

# **CE0168**

De technische documentatie wordt beheerd door:

Samsung Electronics QA Lab.

en wordt op verzoek ter beschikking gesteld. (Vertegenwoordiging in de EU)

Samsung Electronics Euro QA Lab. Blackbushe Business Park, Saxony Way, Yateley, Hampshire, GU46 6GG, UK\* 2007.09.28 Yong-Sang Park / Verkoopmanager

 $X$   $Q$  pake

(plaats en datum van uitgifte) (naam en handtekening van bevoegde persoon)

\* Dit is niet het adres van het Samsung Service Center. Zie de garantiekaart of neem contact op met de winkel waar u de telefoon hebt aangeschaft voor het adres van het Samsung Service Center.

- \* Afhankelijk van de software van de telefoon of uw provider kan de inhoud van deze gebruiksaanwijzing op sommige plaatsen afwijken van uw telefoon.
- \* Drukfouten voorbehouden.

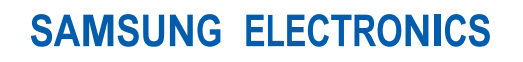

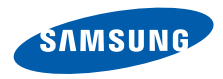

World Wide Web http://www.samsungmobile.com

Printed in Korea Code No.:GH68-17933A Dutch. 03/2008. Rev. 1.0